# **DYNEX...**

# **Dynex headset with removable microphone • DX-208 Casque d'écoute avec microphone amovible Auriculares con micrófono desmontable Dynex**

# **Using the headset Installing your headset**

#### **To install your headset**

Plug the green and pink connectors into the corresponding ports on your computer. If you are prompted with the Add New Hardware Wizard, follow the steps to download and install the driver.

# **Testing your headset**

#### **To test your headset**

- 1. Plug in your headset.
- 2. Start the Sound Recorder application (Click **Start**, then select **All Programs**, **Accessories**, **Entertainment**).
- 3. Click **Record** and speak into the headset for 5–10 seconds.
- 4. Click **Stop**, then **Play**. If you can hear your recording through the headset, it is working correctly.

### **Adjusting the volume**

You can adjust the volume by turning the volume knob on the headset, or using the Windows volume control in the Control Panel. Your computer may also have volume buttons to adjust the Windows volume control.

# **Troubleshooting**

If your headset does not function correctly, try the following:

- Make sure your headset is properly plugged into the correct ports.
- Make sure the volume is set to a medium level, and is not muted.

# **Legal notices**

#### **FCC statement**

This equipment has been tested and found to comply with the limits for a Class B digital device, pursuant to Part 15 of the FCC Rules. Th limits are designed to provide reasonable protection against harmful interference in a residential installation. This equipment generates,<br>uses and can radiate radio frequency energy and, if not installed and used in accor interference to radio communications. However, there is no guarantee that interference will not occur in a particular installation. If this equipment does cause harmful interference to radio or television reception, which can be determined by turning the equipment off and equipment off and on, the user is encouraged to try to correct the interference by one or more of the following measures:

- Reorient or relocate the receiving antenna.
- Increase the separation between the equipment and receiver.
- Connect the equipment into an outlet on a circuit different from that to which the receiver is connected.<br>• Consult the dealer or an experienced radio/TV technician for help.
- ICES Canada's Interference-Causing Equipment Standards This equipment complies with the applicable technical standards of ICES

003:1997 in accordance with the measurement procedures specified in CISPR22-96.<br>Copyright © 2007 Dynex. DYNEX and the DYNEX logo are trademarks of Best Buy Enterprise Services, Inc. Other brands and product names are trademarks or registered trademarks of their respective holders. Specifications and features are subject to change without notice or obligation.

# **One Year Limited Warranty**

For complete warranty go to www.dynexproducts.com.

## **Utilisation du casque d'écoute Installation du casque d'écoute**

## **Pour installer le casque d'écoute**

Pour installer votre casque d'écoute, branchez les connecteurs vert et rose sur les ports correspondants de l'ordinateur.

Si l'Assistant ajout de nouveau matériel (Add New Hardware Wizard) s'affiche, suivez les étapes pour télécharger et installer le pilote.

# **Test du casque d'écoute**

#### **Pour tester le casque d'écoute**

- 1. Branchez le casque d'écoute.
- 2. Démarrez l'application Sound Recorder [Magnétophone] (Cliquez sur **Start** [Démarrer] puis sélectionnez **All Programs** [Tous les programmes], **Accessories** [Accessoires], **Entertainment**
- [Divertissement]). 3. Cliquez sur **Record** (Enregistrer) et parlez dans le casque d'écoute pendant cinq à 10 secondes.
- 4. Cliquez sur **Stop** (Arrêter) puis sur **Play** (Lecture). Si vous pouvez entendre votre enregistrement en

# **Quick Installation Guide**

Guide w'iloas tran www.Somanuals kem. All Manuals Search And Download a pida

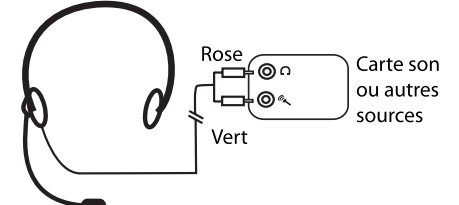

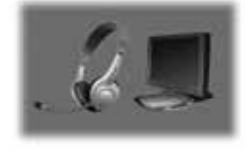

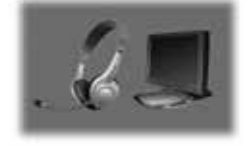

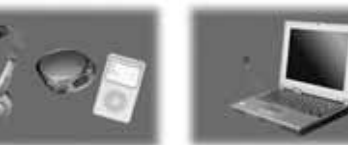

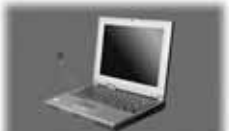

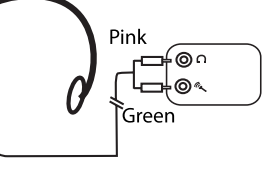

Sound card or other sources

utilisant le casque d'écoute, ce dernier fonctionne correctement.

#### **Réglage du volume**

Vous pouvez régler le volume en tournant le bouton du volume du casque d'écoute ou en utilisant le contrôle de volume de Windows dans le Panneau de configuration (Control Panel). Votre ordinateur peut également avoir des boutons de réglage du volume.

## **Problèmes et solutions**

- Si votre casque d'écoute ne fonctionne pas correctement, essayez ce qui suit :
- Vérifiez que le casque d'écoute est
- connecté correctement sur les ports. Vérifiez que le volume est réglé sur
- un niveau moyen et n'est pas mis en sourdine.

# **Avis juridiques**

#### **Déclaration de la FCC°:**

Cet équipement a été testé et déclaré conforme aux limitations prévues dans le cadre de la catégorie B des appareils numériques, définies<br>par l'article 15 du règlement de la FCC. Ces limites ont été établies pour fournir u .<br>préjudiciables lors d'une installation résidentielle. Cet équipement génère, utilise et diffuse des ondes radio et s'il n'est pas installé ni utilisé en conformité avec les instructions dont il fait l'objet, il peut provoquer des interférences préjudiciables aux communications radio. Cependant, il n'est pas possible de garantir qu'aucune interférence ne se produira pour une installation particulière. Si cet équipement produit des interférences préjudiciables lors de réceptions radio ou télévisées, qui peuvent être détectées en éteignant puis en rallumant<br>l'appareil, essayer de corriger l'interférence au moyen de l'une ou de plusieurs de

- Réorienter ou déplacer l'antenne réceptrice.
- Augmenter la distance entre l'équipement et le récepteur. Brancher l'équipement sur la prise électrique d'un circuit diff érent de celui auquel le récepteur est relié.
- Contacter le revendeur ou un technicien radio/télévision qualifi é pour toute assistance.
- NMB Réglementation canadienne sur les équipements causant des interférences Cet équipement est en conformité avec les normes techniques applicables NMB 003:1997, en accord avec les méthodes de mesure spécifiées dans le document CISPR22-96.

Droits d'auteurs © 2007 Dynex. DYNEX et le logo de DYNEX sont des marques de commerce de Best Buy Enterprise Services, Inc. Les autres noms de marques et de produits sont des marques de commerce ou des marques déposées de leurs propriétaires respectifs. Les spécifications et caractéristiques sont susceptibles d'être modifiées sans préavis.

# **Garantie limitée d'un an**

Pour le texte complet de la garantie allez sur le site www.dynexproducts.com.

# **Usando los auriculares**

#### **Instalación de sus auriculares**

#### **Para instalar sus auriculares**

Para instalar sus auriculares, inserte los conectores verde y rosado en los puertos correspondientes de su computadora.

Si la ventana Add New Hardware Wizard (Asistente para agregar nuevo hardware) se abre, sigue los pasos para descargar e instalar el controlador.

## **Verifi cación de sus auriculares**

#### **Para verificar sus auriculares**

- 1. Enchufe sus auriculares.
- 2. Inicie la aplicación Sound Recorder [Grabadora de sonidos] (haga clic en **Start** [Inicio], luego seleccione **All Programs** [Todos los programas], **Accessories** [Accesorios], **Entertainment** [Entretenimiento]).
- 3. Haga clic en **Record** (Grabar) y hable en los auriculares por 5 a 10 segundos.
- 4. Haga clic en **Stop** (Detener), y luego **Play** (Reproducir). Si su grabación se puede oír en los auriculares, están funcionando correctamente.

#### **Ajuste del volumen**

Se puede ajustar el volumen girando la perilla del volumen de los auriculares, o usando el control de volumen de Windows en el Panel de control (Control Panel). Su computadora puede también tener botones de volumen para ajustar el control de volumen de Windows.

# **Localización y corrección de fallas**

Si sus auriculares no funcionan correctamente, intente hacer lo siguiente:

- Asegúrese de que los auriculares están correctamente insertados en los puertos correctos.
- Asegúrese de que el volumen esta establecido a un nivel medio, y no se ha silenciado.

# **Avisos Legales Declaración de la FCC**

Este equipo ha sido sometido a pruebas y se ha determinado que satisface los límites establecidos para clasificarlo como dispositivo digital de Clase B de acuerdo con la Parte 15 del reglamento FCC. Estos límites están diseñados para proporcionar una protección razonable contra interferencias dañinas en un ambiente residencial. Este equipo genera, utiliza y puede irradiar energía de radiofrecuencia y, si no es instalado y utilizado de acuerdo a las instrucciones, puede causar interferencias perjudiciales en las comunicaciones de radio. Sin embargo, no se garantiza que no ocurrirá interferencia en una instalación particular. Si este equipo causa interferencias perjudiciales en la recepción de la señal de radio o televisión, lo cual puede comprobarse encendiendo y apagando el reproductor alternativamente, se recomienda al

- usuario corregir la interferencia mediante uno de los siguientes procedimientos:
- Cambie la orientación o la ubicación de la antena receptora Aumente la distancia entre el equipo y el receptor.
- Conecte el equipo a un tomacorriente de un circuito distinto de aquel al que está conectado el receptor.
- Solicite consejo al distribuidor o a un técnico experto en radio/TV para obtener ayuda.
- ICES Estándares Canadiense de Equipos que Ocasionan Interferencia Este equipo cumple con los estándares técnicos aplicables del ICES 003:1997 de acuerdo con los procedimientos de medición especificados en CISPR22-96.

Derechos de reproducción © 2007 Dynex. DYNEX y el logotipo de DYNEX son marcas comerciales de Best Buy Enterprise Services, Inc. Otras marcas y nombres de productos son marcas comerciales o marcas registradas de sus respectivos dueños. Las especificaciones y racterísticas están sujetas a cambio sin aviso previo u obligación.

# **Garantía limitada de un año**

Para más detalles sobre la garantía visite www.dynexproducts.com.

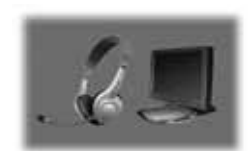

Tarieta de

sonido

u otras

fuentes

Rosado

Verde

∶⊚ ി

ൟ

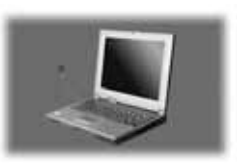

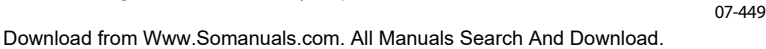

Free Manuals Download Website [http://myh66.com](http://myh66.com/) [http://usermanuals.us](http://usermanuals.us/) [http://www.somanuals.com](http://www.somanuals.com/) [http://www.4manuals.cc](http://www.4manuals.cc/) [http://www.manual-lib.com](http://www.manual-lib.com/) [http://www.404manual.com](http://www.404manual.com/) [http://www.luxmanual.com](http://www.luxmanual.com/) [http://aubethermostatmanual.com](http://aubethermostatmanual.com/) Golf course search by state [http://golfingnear.com](http://www.golfingnear.com/)

Email search by domain

[http://emailbydomain.com](http://emailbydomain.com/) Auto manuals search

[http://auto.somanuals.com](http://auto.somanuals.com/) TV manuals search

[http://tv.somanuals.com](http://tv.somanuals.com/)